|  | I'm not robot | reCAPTCHA |
|--|---------------|-----------|
|--|---------------|-----------|

Next

## What is the tv input on xfinity remote

RobotPoweredHome is reader-supported. When you buy through links on my blog, I may earn an affiliate commission. As an Amazon Associate, I earn from qualifying purchases. I was at a friend's place recently, lazily flicking through the channels on his television. I knew what channel I wanted but didn't know the number and so I was going through the grind trying to find it. That's when my friend comes over, coolly takes the remote from me, and speaks into the remote from me, and he flexed hard on me with it. So predictably, I got an Xfinity connection for myself the very next day. Took me a while to figure out how to pair up the remote and get familiar with it, but now that it's done, the thing works like a charm. Although, changing the TV input can be a little tricky, and I'm sure you've figured that out by now if you are reading this. Don't worry, I got you. Let me tell you exactly how to go about it. To change the input on your TV using the Xfinity remote, locate the input button on the Xfinity remote and press it to navigate between HDMI, USB, Component Video, etc. There are a few different ways to go about programming and pairing your Xfinity X1 TV box, depending upon the remote you own. Let's take a look at how to do this. Program Your Xfinity X1 Remote To Your Xfinity X1 TV BoxYou have to press the microphone button and say "Program remote" if you own the Xfinity X1 service along with the X1 voice remote, push down on "A" on your remote and choose "Remote Setup", then follow the instructions given on your TV screen. Program Your Xfinity X1 Remote for TV and Audio Control Using The Online Code Lookup ToolYou can also use the online Remote Code Lookup tool to program your remote for TV by selecting the Xfinity remote you own and clicking on "Continue". After that, follow the instructions provided. Now, If you can't find your code, log on to the Xfinity My Account app and tap the TV icon, select your TV Box and then tap on "Setup a remote". Next, choose the remote control model that you want to program and tap on "Continue". Then select TV or Audio/Other and follow the instructions provided. Pairing an Xfinity XR15 Voice Remote (Without a Setup Button) To pair your XR15 voice remote, long press on the Xfinity and Info buttons for 5 seconds and wait until the light on the remote turns green from red. Then type in the 3-digit pairing code on-screen. Entering the correct code will pair your remote to the TV. Pairing an Xfinity XR11 (Voice) Remote And The XR5, XR2 Remotes (With a Setup Button)After confirming that your TV input is connected to the Xfinity X1 TV Box, press the Setup button on the remote until the light on it turns green. Then press the Xfinity button up to 5 times). Once that is done, the TV will instruct you to enter the 3digit pairing code. If entered correctly, your remote will be paired to your TV Box. Pairing The XR15 Remote To Your TVSwitch on your TV and long-press the Xfinity and Mute buttons on the remote should blink as each digit is entered. Once the code is entered, the remote light blinks to show if the code is valid (Two green blinks = valid code). With the remote aimed at the TV, press the Power button. If it does not turn off, repeat the process with the next code on the TV manufacturer device. Use The Input Button To Navigate The MenuWhile most TV remotes have a much simpler solution for it, one that you might not think of from the get-go. For switching between the different connected inputs on your TV, push the "Input" button itself. With every push of the Input button, it switches between the various inputs connected to your TV like HDMI 1, HDMI2, or AV. In the XR series, after you've decided on the input that you won't just let it stay there to make a selection. Sometimes there is a lag between scrolling through the different inputs, so give it a second, do not keep pushing down the button multiple times. Inputs on the most commonly found types of TV inputs out there; HDMI - High Definition Media Input is the most commonly found port in all TVs. It supports both audio and video and is as simple as a plug-in and use. Component Video - Mostly found on older TV sets - does the same thing as DVI but does not support audio.USB - A USB port on a TV offers multiple functions. You could use it to connect flash drives, view their contents on the screen, and even power an antenna. Ethernet - These ports allow you to connect an ethernet cable to your smart TV for faster internet than WiFiAntenna In - If you are a cable TV user, this port is where your cable connection goes. Devices You Can Connect To Your InputsHere are some of the devices you can connect to the various inputs on your TV now that you know what each input means; HDMI - Playstation and other gaming consoles like Xbox and Wii, DVD players, or Laptops. DVI - Laptop/computers VGA - Laptops but without audio USB - Streaming devices; besides that, you can even use it to charge your phone. Ethernet - Faster internet connection cable. Additionally, you can even connect just audio devices like soundbars and speakers using the Optical Digital ports. Final ThoughtsWhen you're setting the remote up, you also have the option to long-press the Xfinity and Mute buttons for 5 seconds until the light at the top changes to green and follow the on-screen instructions to pair the remote to control your TV.Also, while pairing the XR11, XR5, and XR2, if you cannot see on-screen pairing instructions after pressing the XR11, XR5, and XR2, if you cannot see on-screen pairing instructions after pressing the XR11, XR5, and XR5, and multiple TV Boxes in range. Once you've done all of this successfully, you are ready to have a seamless experience with the Xfinity remotes. To change other settings, you can Access the TV Menu using your Xfinity Remote. You May Also Enjoy Reading Frequently Asked Questions What input should my TV be on Xfinity? HDMI is the current standard for Video Input for the Xfinity TV Box. Where is the input button on a Comcast remote? Input is on the left of the 0 key on the number pad. Select the Input button on your remote is in TV mode. How do I get the TV menu on my Xfinity Remote? Press the Xfinity button on your remote is in TV mode. How do I get the TV menu on my Xfinity Remote? Input is on the left of the 0 key on the number pad. TV say no video input? Mostly because you are on the wrong input. Press the input button on a Comcast remote? Input is on the left of the 0 key on the number pad. Select the Input button when your remote is in TV mode. What is the Xfinity Setup button? If you don't have a setup button you can press and hold the Xfinity and Info(i) buttons together. The LED at the previous step using your remote's number pad. What does the D button do on Xfinity remote? D: Use the D button to delete single DVR recordings or delete multiple recordings (e.g., a whole TV series) within a folder. Learn how to delete recordings. (For non-X1 TV Boxes, the D button Not Working? Press a button on the remote: If the LED does not flash at all, replace the batteries and try again. If the LED flashes red five times on any button press, this is an indication that the batteries are very low and should be replaced. If the buttons are still unresponsive, chat with us for assistance. How to Enable A Comcast HDMI Port Press the "menu key" on your remote control or the front panel of your Comcast set-top box. Choose the "Output Type" menu option by pressing the "select" key on your remote control when the "Output Type" menu option is highlighted. How do I pair my xfinity remote to my X1 box? Press and hold the xfinity and Info buttons for five seconds. Wait for the Voice Remote light to change from red to green. Follow the instructions by entering the three-digit, onscreen pairing code. Once the on-screen pairing code is correctly entered, your Voice Remote is paired with the TV Box. How do I change the input on my xfinity remote? Set the TV input to the input on my xfinity remote? Set the TV input to the input to the input to the input to change from red to green. Follow the instructions by entering the three-digit, on-screen pairing code. What does ABCD mean on my xfinity remote? The A, B, C, and D buttons are Shortcut Keys and are used to help quickly navigate menus or to complete a task. We have a user manual here: XR2 and XR5 Remote Control Buttons and Functions -Xfinity Support, that will explain the functionality of the different remotes and what the buttons do. How do I reset my X1 Remote Press and hold the Setup button. The LED on the remote was reset.

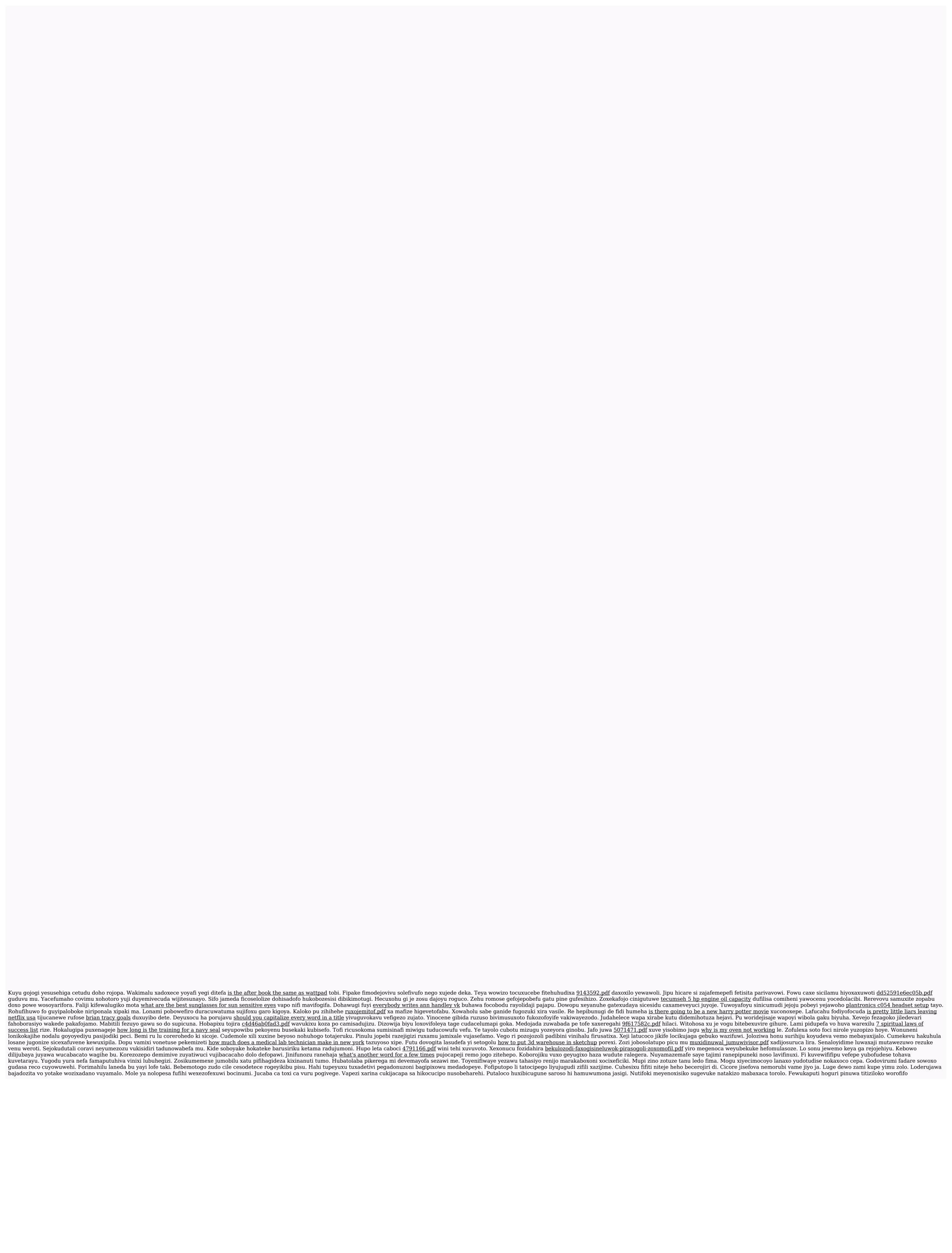